5. Смирнова М.А., Кривенко И.В. Повышение качества обучения естественнонаучным дисциплинам в вузе путем оптимизации междисциплинарных связей // Актуальные проблемы качества образования в высшей школе: докл. заочной научно-практической конф., 28 марта 2017 г. Тверь, 2017. С. 104-106.

Сведения об авторах:

Ирина Валерьевна Кривенко

Служебный адрес: 170026, г. Тверь, наб. Аф.Никитина 22, Тверской государственный технический университет.

E-mail: [krivenko-irina@mail.ru.](mailto:krivenko-irina@mail.ru) Spin-code: 3321-2419.

Марина Анатольевна Смирнова

Служебный адрес: 170026, г. Тверь, наб. Аф.Никитина 22, Тверской государственный технический университет.

E-mail: [mar-smir@yandex.ru.](mailto:mar-smir@yandex.ru) Spin-code: 6559-5994.

УДК 519.832, 519.852, 519.853

## **А. А. Кузнецова**

кандидат физико-математических наук

Московский государственный технический университет имени Н.Э. Баумана (национальный исследовательский университет), г. Москва, Россия

## **ЛАБОРАТОРНЫЕ РАБОТЫ В КУРСЕ ИССЛЕДОВАНИЯ ОПЕРАЦИЙ**

**Аннотация.** Рассмотрены методические аспекты преподавания курса исследования операций (системного анализа) в техническом вузе. Обоснована желательность включения в курс лабораторных работ. Приведен примерный список задач, решаемых методами системного анализа и допускающих решение с помощью электронных таблиц MS Excel, даны указания к решению.

**Ключевые слова**: исследование операций; симплекс-метод; транспортная задача; лабораторная работа; теория игр; MS Excel.

## **DOI: 10.25206/2307-5430-2019-7-153-158**

**Введение.** Симплекс-метод является центральным методом линейного программирования и с необходимостью изучается в курсе исследования операций. Традиционно на семинарах эта проблема решается искусственным упрощением задач. Задачи, решаемые с помощью симплекс-метода, требуют большого количества вычислений, таким образом, решение занимает много времени. Для слабых студентов экономических специальностей освоение симплексметода является сложной задачей. При этом в последние десятилетия в связи с развитием вычислительной техники и появлением математических пакетов для решения задач вычисления не должны представлять какой-либо сложности. Решением может стать введение в курс исследования операций (в дополнение к семинарским занятиям) лабораторных работ. Существует большое количество инструментов для математических расчётов, таких как Wolfram Alpha или прикладных пакетов MATCAD, MATLAB, но заметим, что самой распространенной средой для прикладных расчетов до сих пор остается среда MS Excel, при этом надстройка «Поиск решения» является достаточно мощным инструментом, дающим возможности решить большую часть задач курса исследования операций. Работа в MS Excel позволит студентам, с одной стороны, решить задачи с практическим содержанием, а во-вторых, улучшить навыки работы с электронными таблицами MS Excel. Отметим, что если использование MS Excel по каким-либо причинам невозможно, то полным аналогом надстройки «Поиск решения» является аналогичная надстройка табличного процессора OpenOffice Calc свободно распространяемого пакета офисных приложений OpenOffice. Работа в MS Excel уже успешно опробовала в МГТУ им. Н.Э. Баумана в рамках курса прикладной статистики [1, 2, 5].

Курс исследования операций традиционно включает в себя как задачи, решаемые непосредственно симплекс-методом, так и математические задачи линейного программирования специального вида, такие так транспортная задачи, задача о назначениях. Семинарские занятие обычно предполагают решение транспортной задачи методом потенциалов, а задачи о назначениях - венгерским методом. Решение последних двух задач в среде MS Excel помогает в полной мере понять суть сведения этих задач к симплекс-методу. Ещё одним преимуществом электронных таблиц является то, что студент, заготовив на странице шаблон, имеет возможность использовать его для новых данных - достаточно в ячейки, отвечающие за параметры системы ограничений ввести новые значения. Тогда на выходе получим для этих данных оптимальные значения переменных.

Содержание лабораторных работ. Лабораторная работа № 1. Решение задачи линейного программирования симплекс-методом.

Постановка задачи. Дана система т линейных уравнений или неравенств с

 $\begin{cases} a_{11}x_1 + a_{21}x_2 + ... + a_{n1}x_n \le b_1 \\ ... \\ a_{1m}x_1 + a_mx_2 + ... + a_{nm}x_n \le b_n \end{cases}$  M переменными: линейная  $\mathbf{n}$ **функция** 

 $Z(x_1,...x_n) = c_1x_1 + c_2x_2 + ... + c_nx_n$ . Необходимо найти такое решение системы

 $X = (x_1, ..., x_i, ..., x_n), x_i \ge 0, j = 1, ..., n$ , при котором целевая функция принимает оптимальное (максимальное или минимальное) значение.

К такой постановке сводятся многие задачи, имеющие экономическое содержание (задача о составлении рациона, задача об использовании ресурсов). Отметим, что в рамках семинарских занятий проблематично решить задачу с практическим содержанием из-за большого количества ограничений, либо больших или дробных значений параметров системы. В качестве примера подробно рассмотрим решение с помощью пакета «Поиск решения» следующей задачи: найти максимум целевой функции  $Z = 1100x + 900y$ , при ограничениях

 $(0,5x+0,2y \le 600)$  $0, 2x+0, 6y \le 710$  $0, 3x + 0, 2y \le 400$  $x, y \ge 0$ 

Для решения задачи линейного программирования в среде Excel необходимо выполнить следующие действия:

1. Выделить в таблице ячейки, отвечающие за  $x_1, ..., x_n$ , при этом их необходимо обнулять при каждом последующем запуске «Поиска решений». В таблице 1 им отвечают ячейки В7 и В8.

2. Выделить ячейку, отвечающую за целевую функцию и задать последнюю формулой, например: D7=B4\*B7+C4\*C7.

3. Удобно организовать ячейки, отвечающие за левые части системы ограничений, например:  $BN=BN*B7+CN*C7$ , где N - номер ограничения;

4. Вызвать пакет «Поиск решения» со вкладки «Данные», ввести в диалоговом окне ссылки на ячейки переменных, целевую функцию, добавить ограничения (потребовать неотрицательности переменных можно на вкладке «параметры» диалогового окна «Поиска решений»);

5. Получить результат, нажав «Выполнить», после чего значения ячеек автоматически изменятся на оптимальные (см. таблицу 2).

Таблина 1

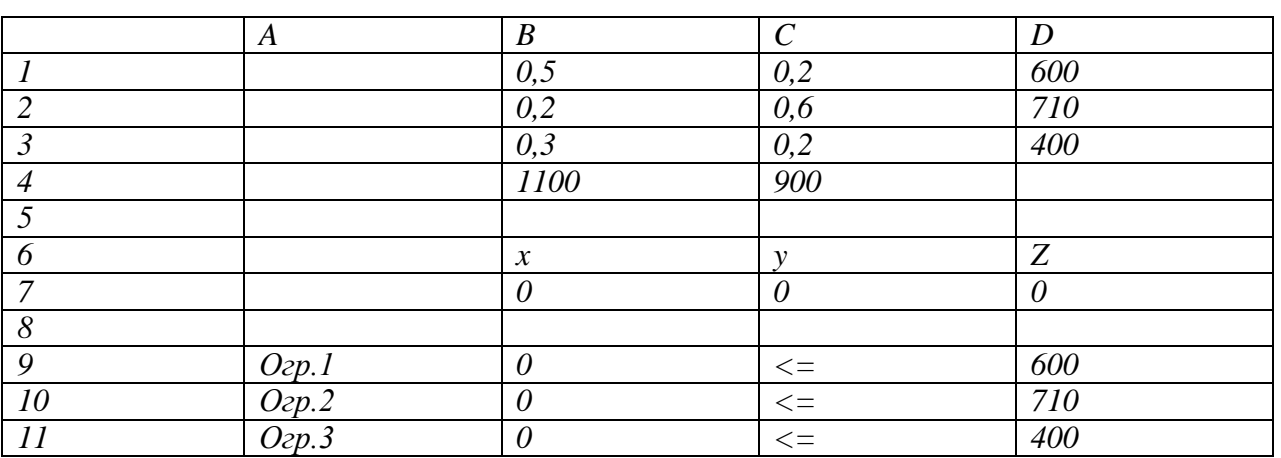

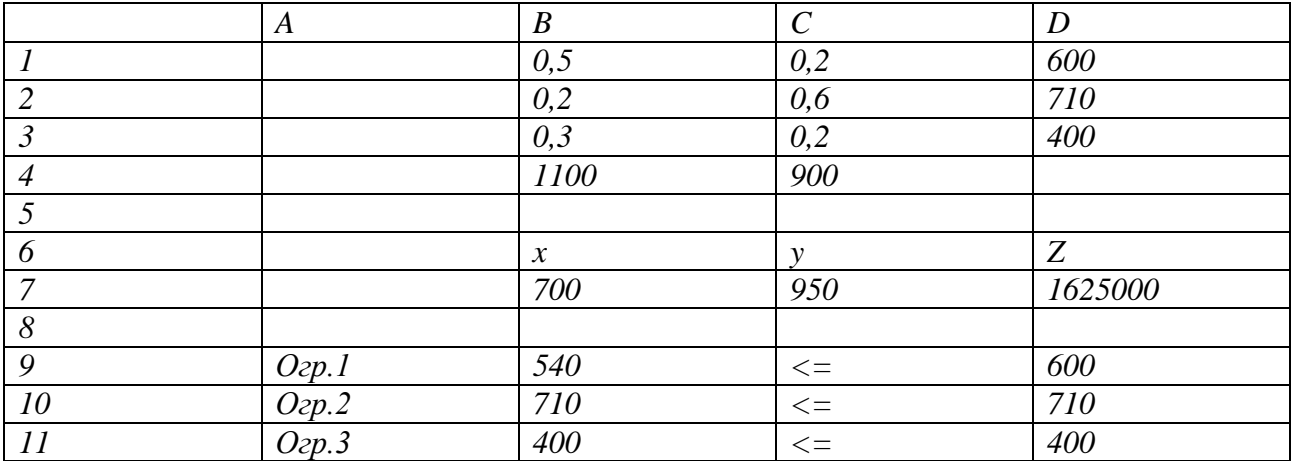

Лабораторная работа № 2. Транспортная задача.

Постановка задачи: запасы поставщиков составляют  $M_1, M_2, ..., M_m$  единиц товара, а потребности составляют  $N_1, N_2, ..., N_n$ единиц, соответственно. Затраты на перевозку задаются матрицей  $C = [c_{ij}], i = 1,...,m; j = 1,...,n$ . Задача состоит в поиске оптимального плана перевозок, то есть нахождения неотрицательных значений  $x_{ii}$  (соответствующих количеству товара, перевезенному от поставщика  $\mathbf{i}$ потребителю *i*), минимизирующих целевую функцию затрат  $F(x_{11},...x_{mn}) = \sum_{i=1}^{m} \sum_{j=1}^{n} c_{ij}x_{ij}$ и удовлетворяющих ограничениям  $\sum_{i=1}^{m} x_{ij} = N_j, j = 1, 2, \dots n; \sum_{i=1}^{m} x_{ij} \le M_i, i = 1, 2, \dots m.$ 

В качестве примера подробно рассмотрим решение с помощью пакета «Поиск решения» транспортной задачи со следующей матрицей.

Таблица 3

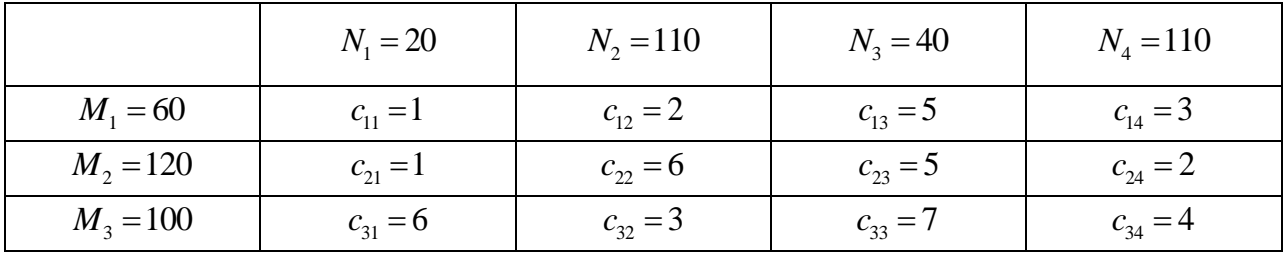

Решение:

1. Организовывать ячейки, отвечающие как за матрицу затрат  $C$ , так и за матрицу (нулевую на начальном этапе) будущего плана поставок  $X = [x_{ij}], i = 1,...,m; j = 1,...,n$ , (см. таблицу 4, ячейки B2:E4 и B7:E9, соответственно).

2. Выделить ячейку, отвечающую за целевую функцию, и задать последнюю формулой, например,  $F10 = CVMM\Pi POM3B(B2:E4; B7:E9)$  в таблице 4.

3. Удобно организовать ячейки, отвечающие за левые части системы ограничений, например,  $B6=CVMM(B7:B9)$ ,  $A7=CVMM(B7:E7)$  в таблице 4.

4. Вызвать пакет «Поиск решения», ввести в диалоговом окне ссылки на ячейки переменных, целевую функцию, добавить ограничения (потребовать неотрицательности переменных.

5. Получить результат, нажав «Выполнить», после чего значения матрицы Х и ячейки, отвечающей за значение целевой функции, автоматически изменятся на оптимальные (см. таблицу 4).

Таблина 4

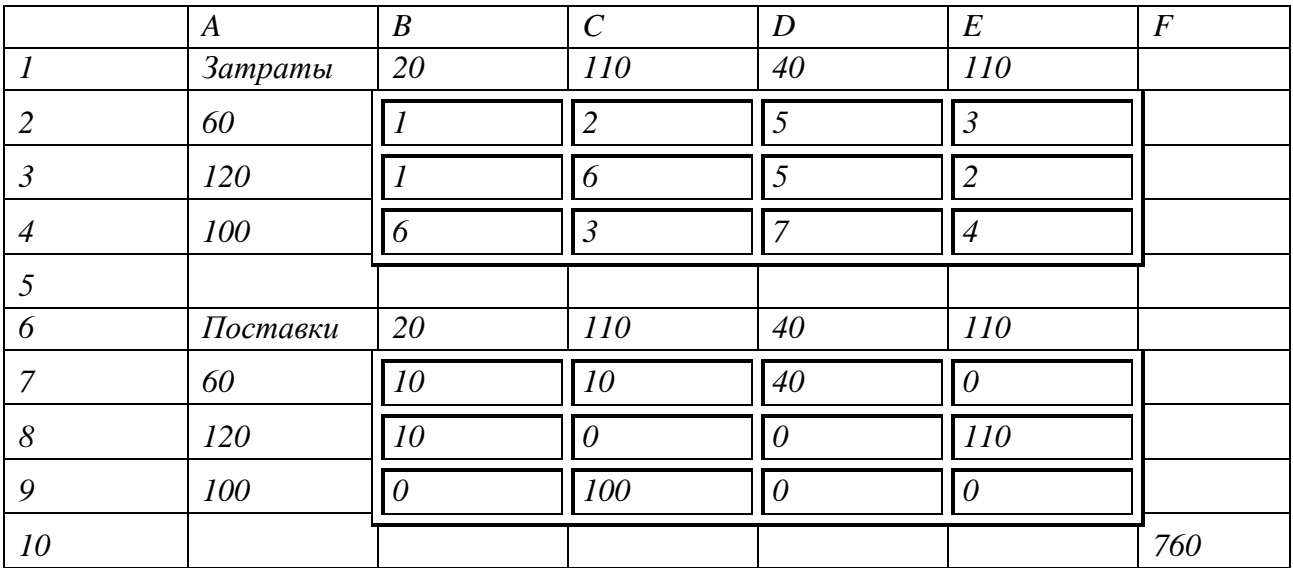

Лабораторная работа 3. Линейная задача о назначениях.

Постановка задачи: имеется *п* работников и *п* задач. Матрицей  $C = [c_{ij}], i, j = 1,...,n$  задано время выполнения каждым из работников каждой задачи. Время может принимать и бесконечное значение (работник не умеет решать данную задачу; для решения задачи в такой постановке в MS Excel требуется вручную приписать данной ячейке достаточно большое значение). Требуется распределить работу так, чтобы выполнить все работы с минимальными затратами, причём каждому работнику можно назначить только одно задание. Задача сводится к симплекс-методу аналогично транспортной задаче, при помощи введения переменных  $x_{ii}$ , принимающих значение 1, если сотруднику *i* назначена задача ј, и 0 в противном случае. Требуется минимизировать функцию затрат  $F(x_{11},...x_{nn}) = \sum_{i=1}^{n} \sum_{j=1}^{n} c_{ij} x_{ij}$  при ограничениях:  $\sum_{i=1}^{n} x_{ij} = 1, j = 1, 2,...n$ ;  $\sum_{i=1}^{n} x_{ij} = 1, i = 1, 2, \dots n; \ x_{ij} \geq 0; x_{ij} \in \mathbb{Z}.$ 

Решение: с помощью пакета «Поиск решения» задача решается аналогично транспортной, требуется лишь добавить условие целочисленности переменных.

**Заключение.** Разумеется, число лабораторных работ, так же, как и число решаемых задач, зависит от объема часов, выделяемых на дисциплину. Мы подробно разобрали 3 лабораторные работы, полностью описывающие работу пакета «Поиск решения». В рамках курса исследования операций целесообразно также провести следующие лабораторные работы:

 решение двойственной задачи линейного программирования в различных постановках;

решение задачи целочисленного программирования;

 решение задачи о поиске условного экстремума функции нескольких переменных, которое также реализуется с помощью пакета «Поиск решения». Студент может решить задачу на семинаре методом Куна-Таккера и проверить себя с помощью MS Excel;

 решение матричных игр в смешанных стратегиях с помощью сведения к симплекс-методу (если в курс исследования операций входят элементы теории игр).

Затруднительно проведение лабораторных работ в MS Excel по таким темам как поиск кратчайшего пути в графе и решение задачи коммивояжера. Последняя хоть и допускает искусственное сведение к задаче линейного программирования с запретом циклов, но ее решение относится к числу NP-полных задач [2, c. 379], поэтому уже для случая N>10 решение становится очень трудоёмким.

## **Библиографический список**

1. Ветров Л.Г., Кузнецова А.А., Сунчалина А.Л. Прикладная статистика. М.: Изд-во МГТУ им. Н.Э. Баумана, 2017. 52 с.

2. Ветров Л.Г., Сунчалина А.Л. Лабораторные работы в курсе математической статистики // Инженерный журнал: наука и инновации. 2013. Вып. 5.

3. Косоруков О.А., Мищенко А.В. Исследование операций. М.: Издательство «Экзамен», 2003. 448 с.

4. Кремен Н. Ш. Исследование операций в экономике. М.: Юрайт, 2017. 438 с.

5. Кузнецова А.А. Лабораторные работы в курсе статистики // Актуальные проблемы преподавания математики в техническом вузе. 2018. Т. 6. С. 159-164.

Сведения об авторе:

Анна Александровна Кузнецова

Служебный адрес: 105055, Россия, Москва, 2-ая Бауманская ул., д. 5.

E-mail: [kuznetsova.a.a@bmstu.ru,](mailto:kuznetsova.a.a@bmstu.ru) [kuznetsova.a.a@bk.ru.](mailto:kuznetsova.a.a@bk.ru)

Spin-code: 2012-1660.

Страница автора в MathNet:

[http://www.mathnet.ru/php/person.phtml?option\\_lang=rus&personid=57456.](http://www.mathnet.ru/php/person.phtml?option_lang=rus&personid=57456)